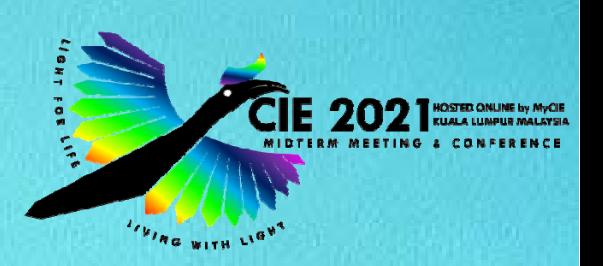

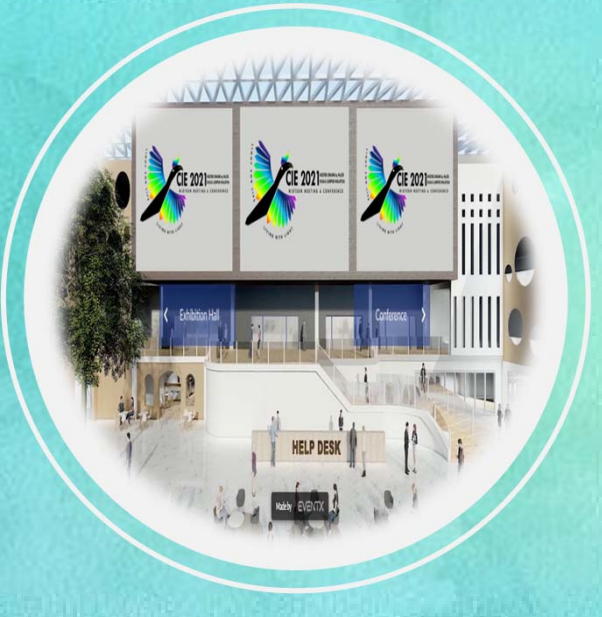

## **POSTER PRESENTER GUIDELINES**

Please reach out should you have any queries or require any clarifications.

**Tech Support ‐ Name:** Ms. Esmie Yap / Ms. Teddy Wong **E‐mail:** ciemalaysia2021@event‐reg.biz

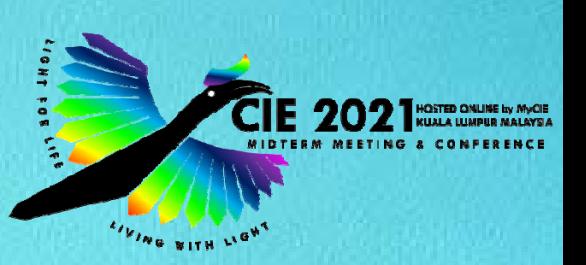

#### Part 1: Preparation of your single page - Portable Document Format (PDF) file

- • Posters are available for viewing throughout the duration of the platform being live. This extended visibility is an advantage, extending the time you interact and share with attendees from around the world.
- • The uploaded Poster PDFs will open as a PDF document that can then be zoomed in / magnified as a user is viewing the file. The PDF will be presented horizontally (landscape).

#### **Getting Started on Your Poster:**

- •Poster : Horizontal / Landscape format.
- •In PowerPoint, begin by creating a **title slide** and indicate the following information:
	- $\triangleright$  Author name(s) and the title of the poster
	- Kindly save and name your file in this format: **ID Number\_title slide**
- Subsequently, in <sup>a</sup> separate file create your **poster slide**
	- $\triangleright$  The entire poster must be contained in only one slide
	- Kindly save and name your file in this format: **ID Number\_poster slide**

Avoid dark backgrounds for text boxes. Note that dark text on white is the best option for most people to read.

#### **Saving Poster as a PDF:**

- • Convert your PPT(X) files to PDFs, naming the files with the following format: **ID Number\_title slide** and **ID Number\_poster slide**. [Example: 88\_title slide / 88\_poster slide]
- •The poster file size may **not exceed 10 MB**

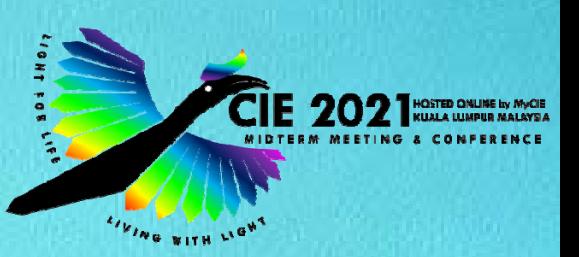

#### **How to Upload:**

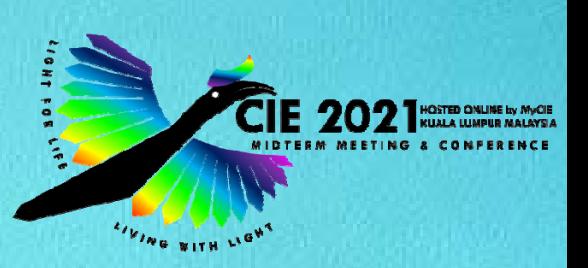

- •Link: https://docs.google.com/forms/d/e/1FAIpQLSeenqIpgkXU3XsI-Cm\_E1MyaIXBTi0EiwplUN\_HJvYzxu8EDw/viewform?usp=sf\_link.
- • If you cannot access the Google form, please contact Ms. Esmie Yap or Ms. Teddy Wong at ciemalaysia2021@event-reg.biz.
- •Upload one file at a time (you can't upload a folder).
- •The deadline for sending these materials for the online platform is **August 21, 2021**.

#### **Accessing your poster paper space at CIE 2021:**

- •Upon receiving completed materials, an email acknowledgement will be sent to you.
- • A link will be provided to you to access your poster space in the virtual platform on **September 6, 2021**.

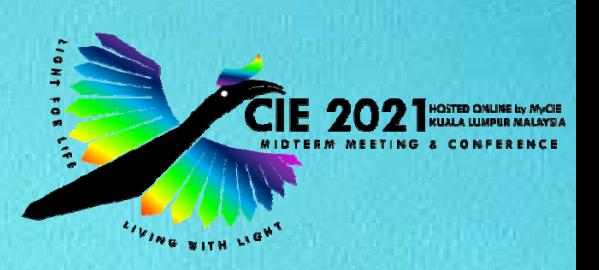

#### **Part 2 : How to manage your dedicated poster space**

- •The poster session is scheduled for: **Tuesday, 28 September 2021** at **17:45 – 19:15, Malaysian time.**
- •Meet virtually with attendees to answer questions or obtain feedback.
- •Remember your poster will be available for viewing during the entire conference.
- •Other conference attendees can arrange to meet with you at any time during the conference.

The following pages introduce you to your poster space and gives you information on how to manage your appointments and meetings.

In due course you will be given advice about when you can access your poster space.

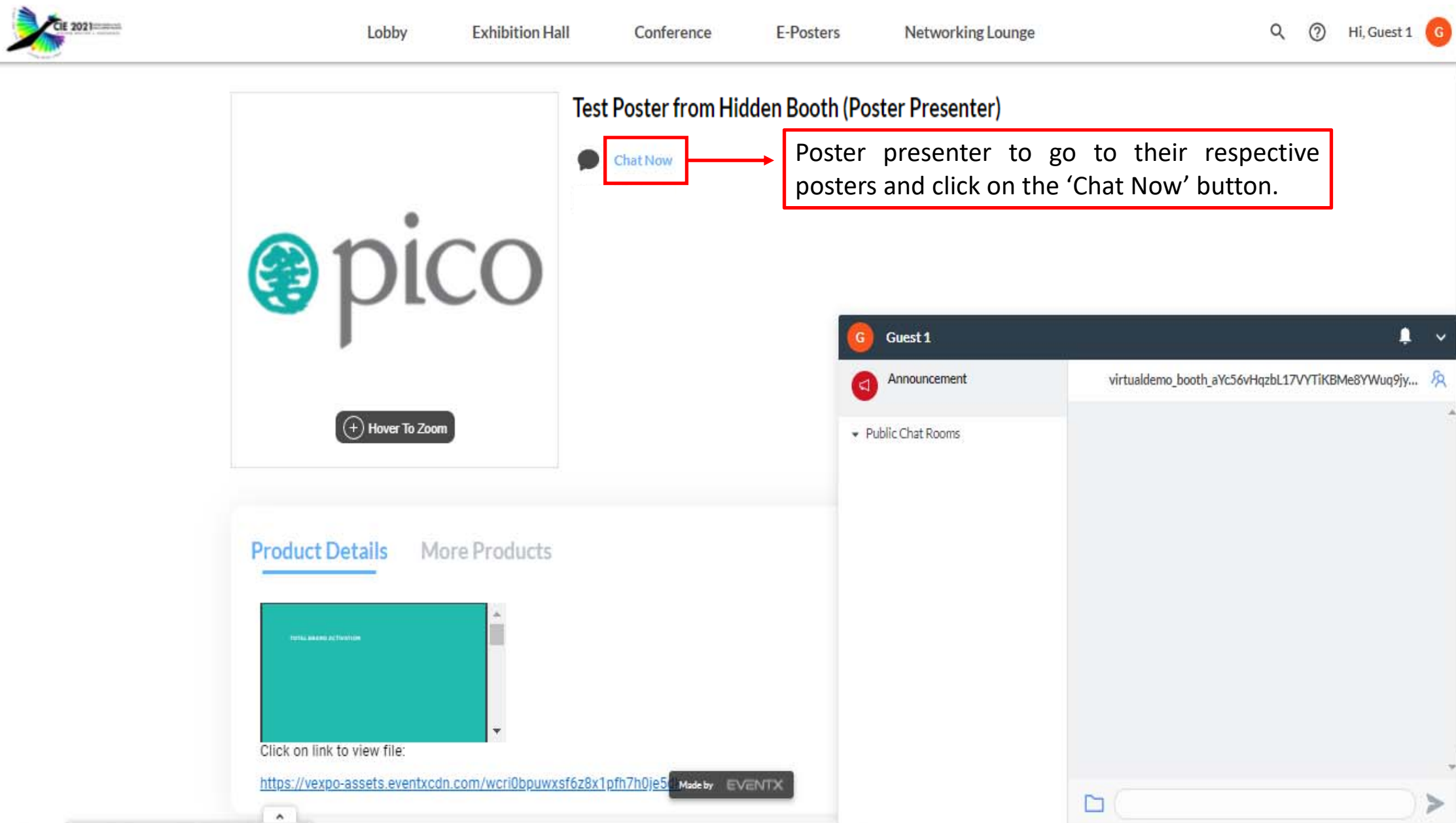

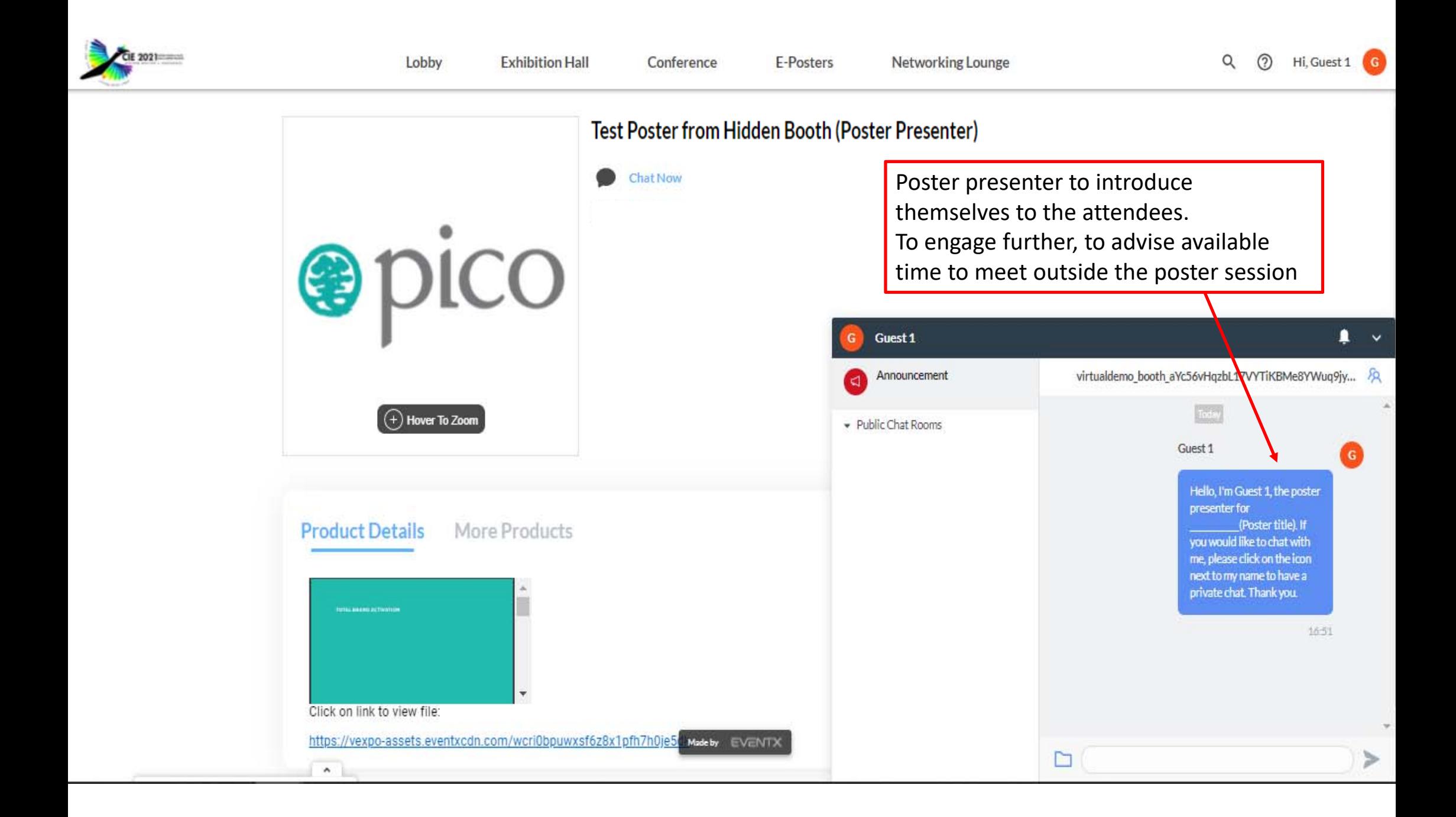

### Chat initiate by the Poster Presenter and Attendee

Poster Presenter / Attendee can invite one another for a 1‐on‐1 video call by clicking on the video icon.

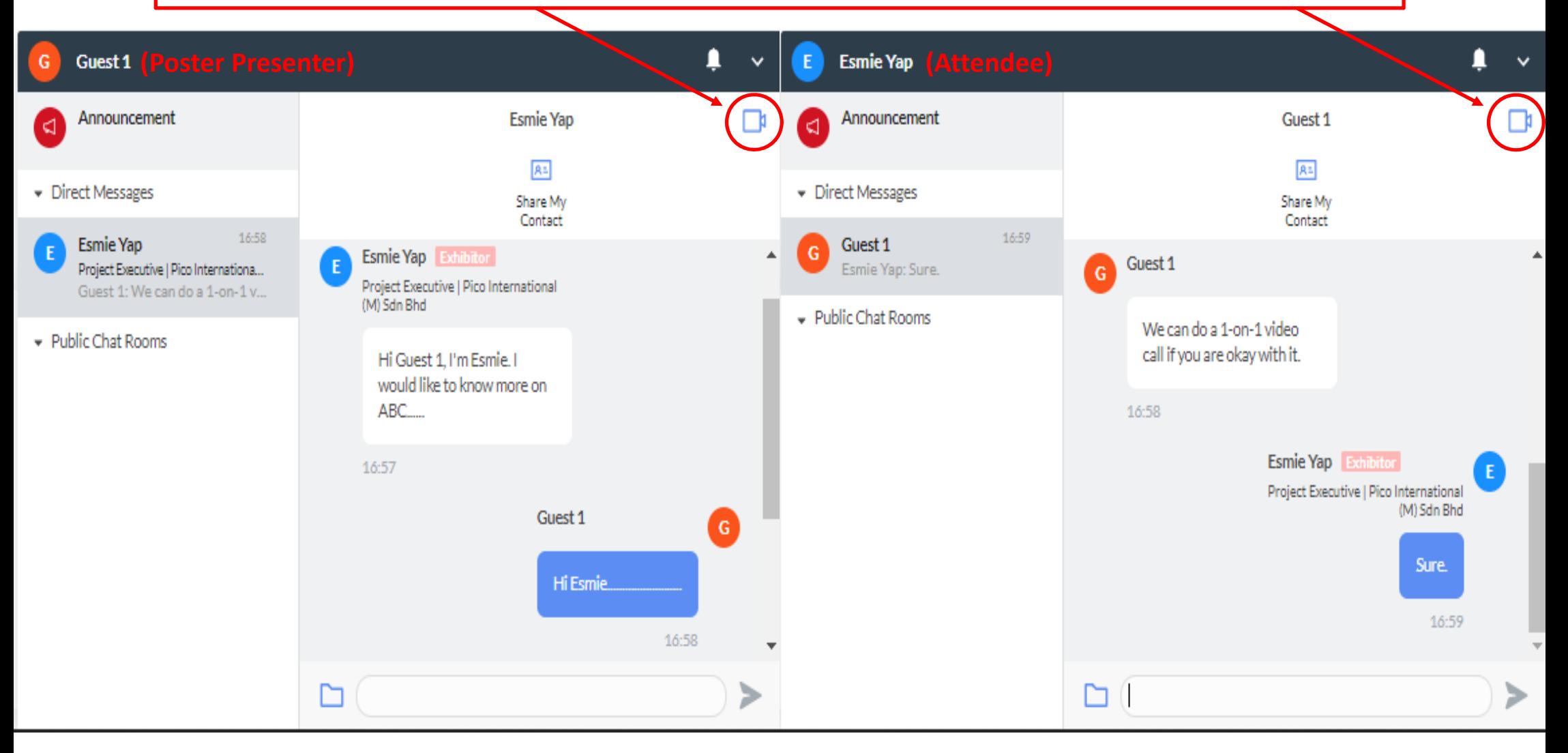

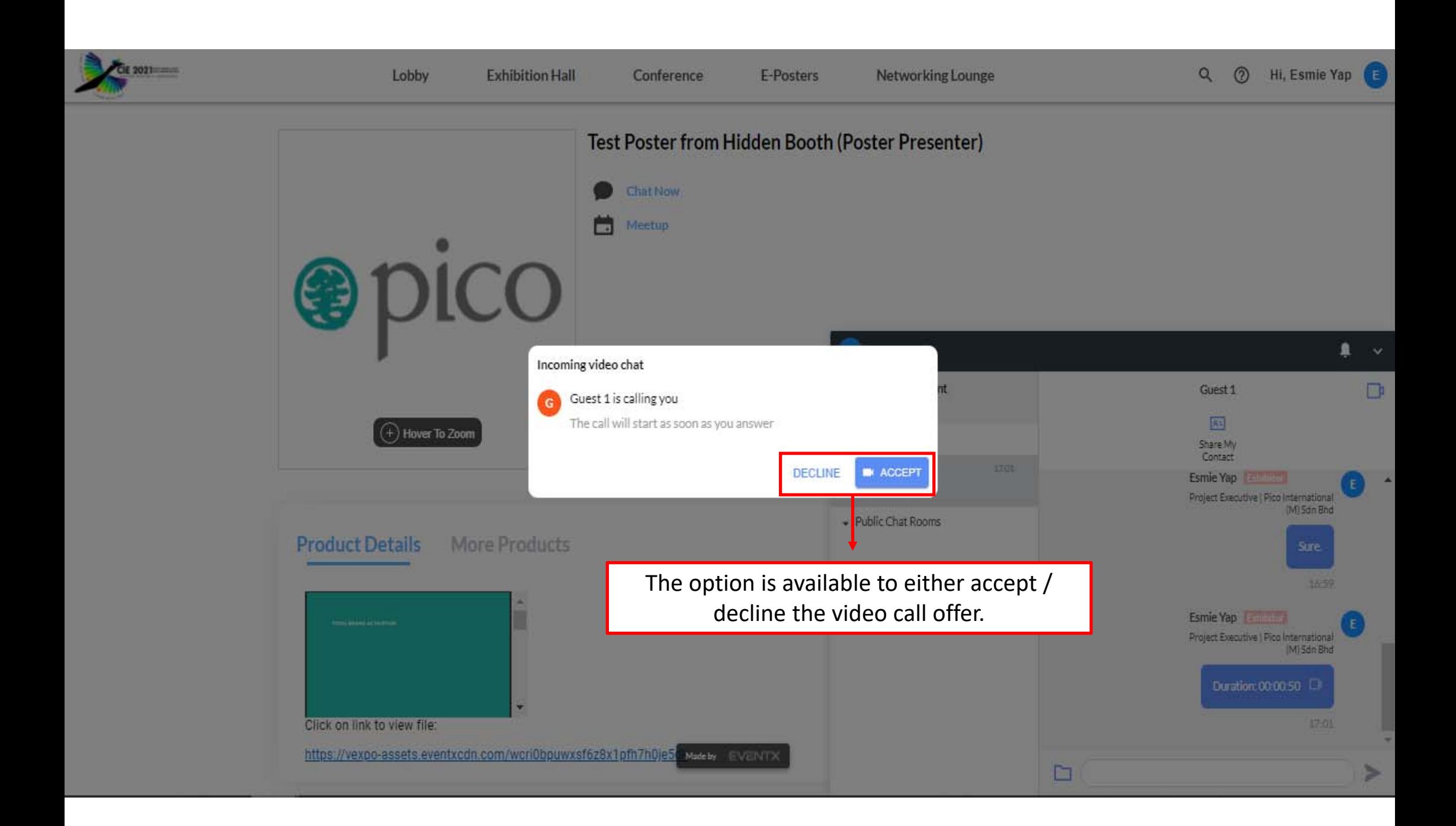

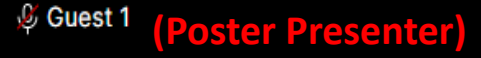

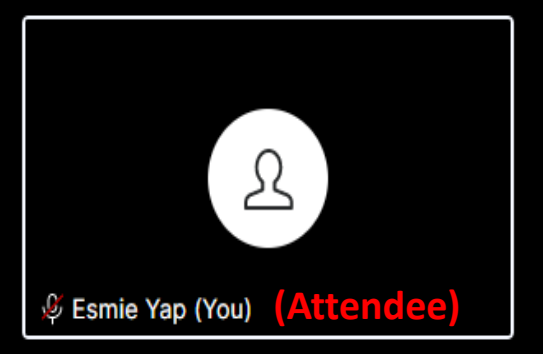

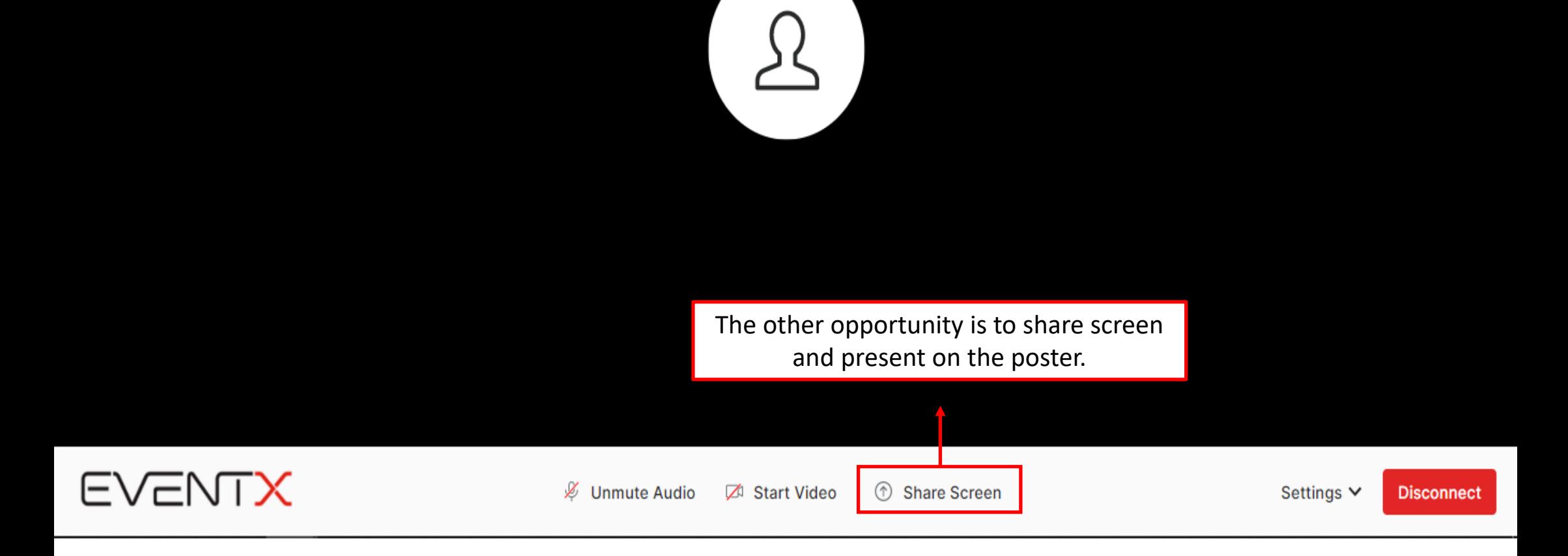

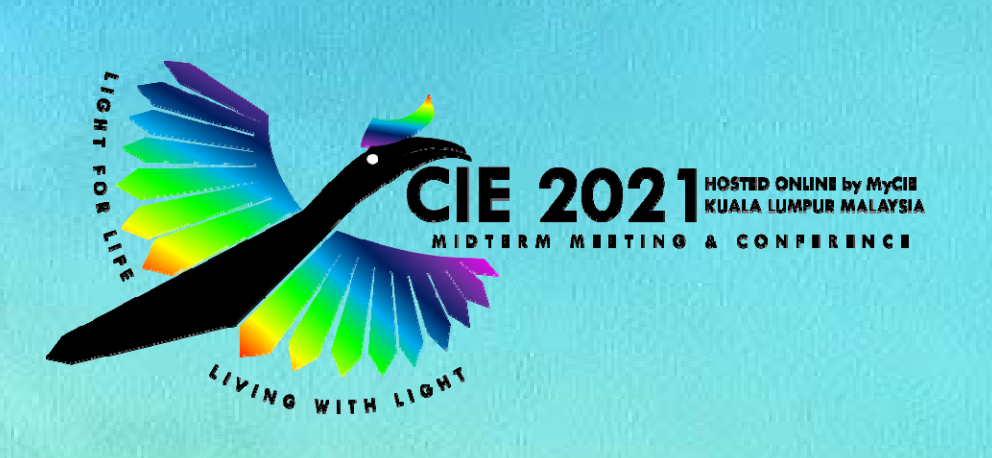

# **THANK YOU**

Please reach out should you have any queries or require any clarifications.

**Tech Support ‐ Name :** Ms. Esmie Yap / Ms. Teddy Wong **E‐mail :** ciemalaysia2021@event‐reg.biz